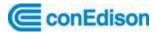

# User Guide to the Con Edison Portal for NYC Benchmarking & EPA's Portfolio Manager

The NYC Benchmarking Law (Local Law 84) requires owners of large buildings to annually measure their energy and water consumption in a process called benchmarking. The law standardizes this process by requiring building owners to enter their annual energy and water use in the U.S. Environmental Protection Agency's (EPA) online tool, ENERGY STAR Portfolio Manager<sup>®</sup> and use the tool to submit data to the City. This data informs building owners about a building's energy and water consumption compared to similar buildings, and tracks progress year over year to help in energy efficiency planning.

The Con Edison Portal for NYC Benchmarking is Con Edison's state of the art solution which handles the request and approval of an owner's authorized agent, self authorization of building owners and aggregated consumption data requests. And after creating a Portfolio Manager account, connecting with Con Edison and sharing your property, Con Edison will automatically upload the building's energy consumption to your account via Portfolio Manager Data Exchange which allows you to benchmark your building's energy performance.

The User Guide will step you through this request process by detailing the setup of accounts on the Con Edison Portal and Portfolio Manager as well as detailing the interdependency between these two online tools. Please follow the instructions carefully.

Additional assistance is available at:

# ConEdison

Help Center for Con Edison Portal for NYC Benchmarking Mon – Fri 7am – 3:30pm Phone: 646.899.1923 Email: citybenchmarking@coned.com

# **NYC** Benchmarking Help Center

Mon - Fri 9am – 5pm Phone: 212.566.5584 Email: questions@benchmarkinghelpcenter.org

# **Table of Contents**

| 1. | Quio | k Start Guide                                | 3  |
|----|------|----------------------------------------------|----|
| 1  | .1   | Con Edison Portal for NYC Benchmarking Setup | 3  |
| 1  | .2   | Connect with Con Ed in Portfolio Manager     | 3  |
| 1  | .3   | Request Aggregated Data                      | 3  |
| 2. | Con  | Edison Portal for NYC Benchmarking Setup     | 4  |
| 2  | .1   | Registration                                 | 4  |
| 2  | .2   | Verification of email address                | 5  |
| 2  | .3   | Create Your Profile                          | 6  |
| 2  | .4   | Verify Device/Computer                       | 8  |
| 2  | .5   | Choose a Profile Type                        | 10 |
| 2  | .6   | Authorized Requestor Accounts                | 12 |
|    | 2.6. | How to Create a New Authorization            | 12 |
|    | 2.6. | How to Update Property IDs                   | 13 |
|    | 2.6. | Special Considerations                       | 14 |
| 2  | .7   | Customer Accounts                            | 15 |
|    | 2.7. | Approving and Rejecting Authorizations       | 15 |
|    | 2.7. | Special Considerations                       | 16 |
| 2  | .8   | Self Requestor Accounts                      | 17 |
|    | 2.8. | How to Create a New Authorization            | 17 |
|    | 2.8. | How to Update Property IDs                   | 18 |
|    | 2.8. | How to Reject Authorizations                 | 19 |
|    | 2.8. | Special Considerations                       | 19 |
| 3. | Con  | nect with Con Ed in Portfolio Manager        | 20 |
| 3  | .1   | Connecting Accounts                          | 20 |
| 3  | .2   | Connecting Properties                        | 26 |
| 4. | Req  | lest Aggregated Data                         | 35 |
| 5. | Add  | tional Guides                                | 37 |

# 1. Quick Start Guide

#### 1.1 Con Edison Portal for NYC Benchmarking Setup

#### (See pages 4-19)

#### For Authorized Requestor or Self Requestor accounts:

- 1. Set up a Con Edison Portal Account. Be sure to select the appropriate account type: Authorized Requestor or Self Requestor. Be sure to note the Requestor ID. You will need this in Portfolio Manager.
- 2. Set up authorization requests. Authorizations are by Block and Lot. For each Service Address, enter the Property ID number from Portfolio Manager.
- 3. Submit for Customer Approval. Authorizations are automatically approved for Self Requestor accounts.

#### For Customer accounts:

- 1. Set up a Con Edison Portal Account. Be sure to select the appropriate account type: Customer.
- 2. Approve or Reject any pending authorization requests.

#### 1.2 Connect with Con Ed in Portfolio Manager

#### (See pages 20-34)

- This guide assumes that you have a Portfolio Manager account with created properties. If this is not the case, please refer to the Portfolio Manager Setup Guide for details.
- 2. Add Con Edison's web service account as a contact. Agree to Terms and Conditions. Enter Requestor ID from the Con Edison Portal. Send Connection Request.
- 3. After Connection is accepted, select all Properties to be shared with Con Ed. Select Full Access. Share Property(ies). Property ID's must be pre-populated in the Con Edison Portal or the Property Share request will fail.

#### 1.3 Request Aggregated Data

(See pages 35-36)

#### For Authorized Requestor or Self Requestor accounts only:

- 1. Login to the Con Edison Portal.
- 2. Click on Request. Select any or all Properties for aggregation. Only Approved authorizations will appear. The two previous calendar years will be available for aggregation. Click Submit. Data will be automatically posted to Portfolio Manager using the provided Property ID.

# 2. Con Edison Portal for NYC Benchmarking Setup <a href="https://apps.coned.com/NYCBENCHMARK/">https://apps.coned.com/NYCBENCHMARK/</a>

Welcome to the Con Edison Portal for NYC Benchmarking. The Portal utilizes Multi-Factor Authentication in order to ensure the confidentiality of your login credentials and data requests. The authentication process consists of registration, verification of email address and device as well as profile creation and is outlined below.

#### 2.1 Registration

Use the link above and click on the **Register** link on the home page.

|                                                    |                                                        |                      |                       |                        |                      | ئ         | Contact Us 🗢 Language |  |  |  |  |
|----------------------------------------------------|--------------------------------------------------------|----------------------|-----------------------|------------------------|----------------------|-----------|-----------------------|--|--|--|--|
| ConEdison                                          |                                                        | Account &<br>Billing | Services &<br>Outages | Save Energy &<br>Money | Our Energy<br>Future | Q. Search | 🗄 Login or Register   |  |  |  |  |
|                                                    |                                                        |                      |                       |                        |                      |           |                       |  |  |  |  |
|                                                    |                                                        |                      | _                     |                        |                      |           |                       |  |  |  |  |
|                                                    | Log In<br>All fields required. UNLESS of Herwise Noted |                      |                       |                        |                      |           |                       |  |  |  |  |
| Welcome to Con Edison's My Account service center. |                                                        |                      |                       |                        |                      |           |                       |  |  |  |  |
|                                                    |                                                        |                      |                       |                        |                      |           |                       |  |  |  |  |
|                                                    | Login ID                                               |                      | 0                     | gister                 |                      |           |                       |  |  |  |  |
|                                                    | If you recently registered, address.                   | log in with your em  | ail                   | set My Password        |                      |           |                       |  |  |  |  |
|                                                    |                                                        |                      | Ste                   | am customer?           |                      |           |                       |  |  |  |  |
|                                                    | Password                                               | Sł                   | wor                   |                        |                      |           |                       |  |  |  |  |
|                                                    | Remember me                                            |                      |                       |                        |                      |           |                       |  |  |  |  |
|                                                    |                                                        |                      |                       |                        |                      |           |                       |  |  |  |  |

You will be asked for your name and email address. Click on Submit.

|                                                                                    |                |                      |                       |                        |                      | c        | 🖉 Contact Us 🗢 Language |  |  |  |
|------------------------------------------------------------------------------------|----------------|----------------------|-----------------------|------------------------|----------------------|----------|-------------------------|--|--|--|
| ConEdison                                                                          |                | Account &<br>Billing | Services &<br>Outages | Save Energy &<br>Money | Our Energy<br>Future | Q Search | 🖨 Login or Register     |  |  |  |
| K Home / Registration Page                                                         |                |                      |                       |                        |                      |          |                         |  |  |  |
|                                                                                    |                |                      |                       |                        |                      |          |                         |  |  |  |
|                                                                                    |                |                      |                       |                        |                      |          |                         |  |  |  |
| Who is registering?                                                                |                |                      |                       |                        |                      |          |                         |  |  |  |
| · ·                                                                                |                |                      |                       |                        |                      |          |                         |  |  |  |
| ALL FIELDS REQUIRED, UNLESS OTHERWISE NOTED                                        |                |                      |                       |                        |                      |          |                         |  |  |  |
| Sign up to quickly and easily manage your service, pay your bill, and get insights |                |                      |                       |                        |                      |          |                         |  |  |  |
| that can save you money.                                                           |                |                      |                       |                        |                      |          |                         |  |  |  |
|                                                                                    |                |                      |                       |                        |                      |          |                         |  |  |  |
|                                                                                    | Benchmarking   |                      | Por                   | al                     |                      |          |                         |  |  |  |
|                                                                                    | Email Address  |                      |                       |                        |                      |          |                         |  |  |  |
|                                                                                    | BenchmarkingPo | ortal@gmail.co       | om                    |                        |                      |          |                         |  |  |  |
|                                                                                    |                |                      |                       |                        |                      |          |                         |  |  |  |
|                                                                                    |                | Your email ad        | ldress will be your n | ew login ID.           |                      |          |                         |  |  |  |
|                                                                                    |                |                      |                       |                        |                      |          |                         |  |  |  |
|                                                                                    | Г              |                      |                       |                        |                      |          |                         |  |  |  |
|                                                                                    | (              |                      | Submit →              |                        |                      |          |                         |  |  |  |
|                                                                                    |                |                      |                       |                        |                      |          |                         |  |  |  |
|                                                                                    |                |                      |                       |                        |                      |          |                         |  |  |  |
|                                                                                    |                |                      |                       |                        |                      |          |                         |  |  |  |

# 2.2 Verification of email address

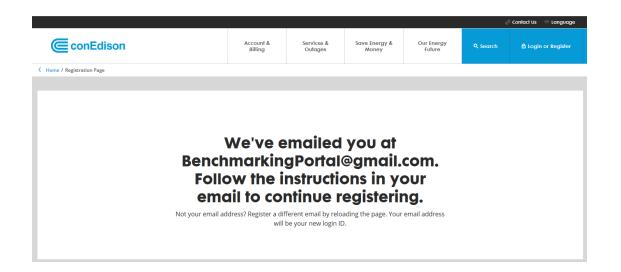

Now check your email in order to verify your email address. Click on the **Verify Email Address** link. This verification link is active for 7 days only.

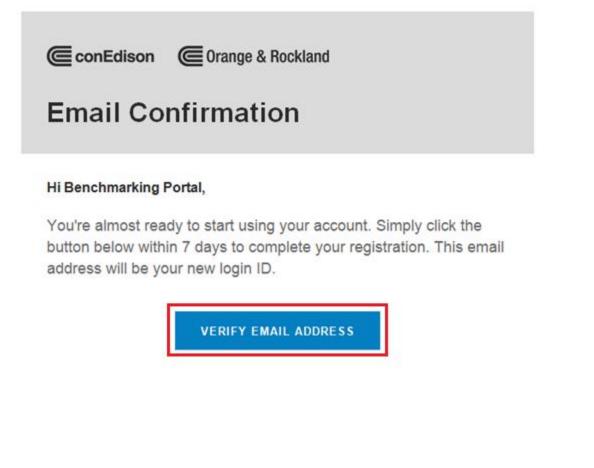

### 2.3 Create Your Profile

You will be requested to create and confirm a password. The password requirements are:

• 8 – 30 characters

- At least 1 uppercase letter
- Does not contain part of the username as the password At least 1 number (0-9)

|                   |                                                                                                    |                      |                       |                        |                      | ظ         | ) Contact Us 🗢 Language |
|-------------------|----------------------------------------------------------------------------------------------------|----------------------|-----------------------|------------------------|----------------------|-----------|-------------------------|
|                   |                                                                                                    | Account &<br>Billing | Services &<br>Outages | Save Energy &<br>Money | Our Energy<br>Future | Q, Search | ඩ් Login or Register    |
| K Home / Register |                                                                                                    |                      |                       |                        |                      |           |                         |
|                   |                                                                                                    |                      |                       |                        |                      |           |                         |
|                   |                                                                                                    |                      |                       |                        |                      |           |                         |
|                   | Password                                                                                                    |                      |                       |                        | Sh                   | ow        |                         |
|                   | ✓ 8-30 characters   ✓ At least 1 uppercase letter   ✓ At least 1 number (0-9)<br>✓ Does not contain part of username |                      |                       |                        |                      |           |                         |
|                   | Confirm new pas                                                                                                    | ssword               |                       |                        | Sh                   | iow       |                         |

You will be required to perform a second verification. There are multiple authentication options and whichever one you choose will be used indefinitely, cannot be changed and will be used to provide a verification code. The **Text Verification** option was used in the example below but the same process is used regardless of the authentication option.

|                                                                       |                      |                                            |                        |                      |           | / Contract Us 👘 Longuage |
|-----------------------------------------------------------------------|----------------------|--------------------------------------------|------------------------|----------------------|-----------|--------------------------|
| ConEdison                                                             | Account &<br>Billing | Services &<br>Outoges                      | Save Energy &<br>Money | Our Energy<br>Palure | 9, Search | 🖨 Login or Register      |
| Nume / Register                                                       |                      |                                            |                        |                      |           |                          |
|                                                                       |                      |                                            |                        |                      |           |                          |
|                                                                       | Create               | Your F                                     |                        |                      |           |                          |
| c                                                                     | hoose a S            | econd Ve                                   | erification            | 1                    |           |                          |
| For your protection, add                                              |                      | n method to your ac<br>cessed without your |                        | prevent your accoun  | it.       |                          |
| Mobile Phone Number<br>999-999-9999                                   | ¢                    |                                            | l don't have a mobi    | le number            |           |                          |
| Your mobile phone will b<br>account. Data charges m                   |                      | your                                       |                        |                      |           |                          |
| Text Verification<br>Phone Call Veri<br>Google Authent<br>Okta Verify | ication              | Sucomm                                     |                        |                      |           |                          |

Click Get Code. A verification code will be sent to your mobile device via text messaging.

|                                                                    |                                                                                      |                                            |                        |                      |                 | ୬ Contact Us 🗢 Language |  |  |  |  |  |
|--------------------------------------------------------------------|--------------------------------------------------------------------------------------|--------------------------------------------|------------------------|----------------------|-----------------|-------------------------|--|--|--|--|--|
| ConEdison                                                          | Account &<br>Billing                                                                 | Services &<br>Outages                      | Save Energy &<br>Money | Our Energy<br>Future | <b>Q</b> Search | 🖞 Login or Register     |  |  |  |  |  |
| K Home / Register                                                  |                                                                                      |                                            |                        |                      |                 |                         |  |  |  |  |  |
|                                                                    |                                                                                      |                                            |                        |                      |                 |                         |  |  |  |  |  |
| Create Your Profile<br>All Fields required, UNLESS OTHERWISE NOTED |                                                                                      |                                            |                        |                      |                 |                         |  |  |  |  |  |
| Choose a Second Verification                                       |                                                                                      |                                            |                        |                      |                 |                         |  |  |  |  |  |
| For your protection, a                                             | dd a second verificatio<br>from being ac                                             | n method to your ac<br>cessed without your |                        | prevent your accour  | ıt              |                         |  |  |  |  |  |
| Mobile Phone Number<br>999-999-9999                                | c                                                                                    | D                                          | I don't have a mobil   | le number            |                 |                         |  |  |  |  |  |
|                                                                    | Your mobile phone will be used to authenticate your account. Data charges may apply. |                                            |                        |                      |                 |                         |  |  |  |  |  |
| Text Verification                                                  | on                                                                                   |                                            |                        | ~                    | ,<br>           |                         |  |  |  |  |  |
|                                                                    |                                                                                      | Get Code                                   |                        |                      |                 |                         |  |  |  |  |  |

Enter the verification code and click **Submit**.

|                                                                                                    |                                                       | Account &<br>Billing        | Services &<br>Outoges | Save Energy &<br>Money | Our Energy<br>Future | Q, Search | 🛆 Login or Register |  |  |  |
|----------------------------------------------------------------------------------------------------|-------------------------------------------------------|-----------------------------|-----------------------|------------------------|----------------------|-----------|---------------------|--|--|--|
| lume / Register                                                                                                    |                                                       |                             |                       |                        |                      |           |                     |  |  |  |
|                                                                                                    |                                                       |                             |                       |                        |                      |           |                     |  |  |  |
|                                                                                                    |                                                       | Create `                    | Your F                | Profile                |                      |           |                     |  |  |  |
|                                                                                                    |                                                       | ALL FIELDS REQUI            | RED, UNLESS OTHERN    | VISE NOTED             |                      |           |                     |  |  |  |
|                                                                                                    | CI                                                    | noose a Se                  | cond V                | erification            | 1                    |           |                     |  |  |  |
| For your protection, add a second verification method to your account. This will help prevent your account<br>from being accessed without your knowledge. |                                                       |                             |                       |                        |                      |           |                     |  |  |  |
|                                                                                                    | Mobile Phone Number                                   | ۵                           |                       | I don't have a mobil   | ie number            |           |                     |  |  |  |
|                                                                                                    | Your mobile phone will be<br>account. Data charges ma |                             | ut .                  |                        |                      |           |                     |  |  |  |
|                                                                                                    | Text Verification                                     | 1                           |                       |                        | ~                    | ,         |                     |  |  |  |
|                                                                                                    | Verification Code                                     |                             |                       |                        |                      | _         |                     |  |  |  |
|                                                                                                    | We sent you a text messa                              | ge with your verification ( | code. Didn't get it?  | Try again              |                      |           |                     |  |  |  |

SUCCESS! Your registration is complete, now login with your credentials to verify your device/computer and to setup your profile type.

|                            |                      |                       |                        |                      |           | / Contact Us 🔅 Language |
|----------------------------|----------------------|-----------------------|------------------------|----------------------|-----------|-------------------------|
| ConEdison                  | Account &<br>billing | Services &<br>Outoges | Save Energy &<br>Money | Our Energy<br>Future | Q, Search | 은 Log in or Register    |
| C Home / Register          |                      |                       |                        |                      |           |                         |
| <b>You h</b><br>Log in wit |                      |                       |                        |                      |           |                         |

## 2.4 Verify Device/Computer

After logging into your account, you will be required to authorize your computer or device with the system. Enter the verification code sent to your mobile device via text messaging and click Submit.

| ConEdison | Account &<br>Billing                                                | Services &<br>Outogee | Sove Energy &<br>Money | Our Energy<br>Future | Q. Search | & Login or Register |
|-----------|---------------------------------------------------------------------|-----------------------|------------------------|----------------------|-----------|---------------------|
|           | Extra                                                               | Verific               | ation                  |                      |           |                     |
| AUT       | HORIZE THIS DEV                                                     | ICE TO AG             | CESS MY A              | CCOUNT               |           |                     |
|           | ease enter the code sent to you<br>le, call Customer Service at 1-8 |                       |                        |                      | tess      |                     |
|           |                                                                     | Submit                |                        |                      |           |                     |

If the following screen appears, use this link to login: <u>https://apps.coned.com/NYCBENCHMARK/</u> Once logged in, you will now be able to choose a Profile Type.

|                                                                                     |                                                                                                    |                       |                        |                      |          | Contact Us Canguage |  |  |  |  |
|-------------------------------------------------------------------------------------|----------------------------------------------------------------------------------------------------|-----------------------|------------------------|----------------------|----------|---------------------|--|--|--|--|
| ConEdison                                                                           | Account &<br>Billing                                                                                                    | Services &<br>Outages | Save Energy &<br>Money | Our Energy<br>Future | Q Search | Hello Okta Test9 🛇  |  |  |  |  |
| K Home / Dashboard / Add Account                                                    |                                                                                                    |                       |                        |                      |          |                     |  |  |  |  |
|                                                                                     |                                                                                                    |                       |                        |                      |          |                     |  |  |  |  |
| If you ha                                                                           | <b>LOOK UP Account Information</b><br>All FIELDS REQUIRED, UNLESS OTHERWISE NOTED<br>If you have an account number, please enter it below. If you recently started<br>service, then we'll send an email when your new account number is ready. |                       |                        |                      |          |                     |  |  |  |  |
| Account Numbe                                                                       | Account Number                                                                                                    |                       |                        |                      |          |                     |  |  |  |  |
| Forgot account numb                                                                 | er?                                                                                                    |                       |                        |                      |          |                     |  |  |  |  |
| Con Edison's account<br>account holder or the<br><b>Report trouble</b> wit<br>For p |                                                                                                    |                       |                        |                      |          |                     |  |  |  |  |

# Con Edison Portal for NYC Benchmarking & Portfolio Manager User Guide | 10/22/2018

#### 2.5 Choose a Profile Type

The multi-factor security and validation process is complete. Now choose your user profile type. It is extremely important that you choose the correct profile type since it will determine the functionality available to you. So please review the following:

- <u>Authorized Requestor</u>: Select Authorized Requestor if you are a third party firm requesting the aggregated data for a building owner/manager and not for your own accounts. The Authorization will require approval from the Customer who owns/manages the properties.
- <u>Customer</u>: Select Customer if you are authorizing a third party (Authorized Requestor) to retrieve aggregated data on your behalf and post that data to Portfolio Manager. As a Customer you have no ability to request or post data. All you can do is Approve or Reject Authorizations from Authorized Requestors. This account allows the Customer to have total control over who requests the aggregated data on your behalf.
- <u>Self Requestor</u>: Select Self Requestor if you are requesting the aggregated data for your own portfolio of buildings (Con Edison accounts). As a Self-Requestor, no Customer approval is required. The Authorizations are automatically self-approved but can be rejected.

You will notice that the system has pre-populated the remaining fields on the screen for you. When your profile selection has been made and you have entered and/or verified all information, click **Save**.

| ConEdison |                                                                                                    |
|-----------|----------------------------------------------------------------------------------------------------|
|           | New User                                                                                                    |
|           | Please enter the following information                                                                                        |
|           | * Required Field                                                                                                    |
|           | * Please select one                                                                                                    |
|           | Authorized Requestor 🔾                                                                                                    |
|           | Select Authorized Requestor if you are a third party firm requesting the aggregated data for a building owner/manager and     |
|           | not for your own accounts. The Authorization will require approval from the Customer who owns/manages the properties.         |
|           | Customer 🔾                                                                                                    |
|           | Select Customer if you are authorizing a third party (Authorized Requestor) to retrieve aggregated data on your behalf and    |
|           | post that data to Portfolio Manager As a Customer you have no ability to request or post data. All you can do is Approve or   |
|           | Reject Authorizations from Authorized Requestors. This account allows the Customer to have total control over who requests    |
|           | the aggregated data on your behalf                                                                                            |
|           | Self-Requestor 🔾                                                                                                    |
|           | Select Self-Requestor if you are requesting the aggregated data for your own portfolio of buildings (Con Edison accounts). As |
|           | a Self-Requestor, no Customer approval is required. The Authorizations are automatically self-approved but can be rejected.   |
|           |                                                                                                    |

After registering as an Authorized Requestor or Self Requestor, you will be assigned a Requestor ID. This ID is required when connecting to the Con Edison Web Services Account in Portfolio Manager. The Requestor ID can be found by clicking on **Edit User** in the upper right hand corner of the Navigation bar.

| ConEdison          |                                | Home     | Authorizations | Requests | Reports | Edit User | Log Out |  |  |  |
|--------------------|--------------------------------|----------|----------------|----------|---------|-----------|---------|--|--|--|
| K Home / Edit User |                                |          |                |          |         |           |         |  |  |  |
|                    | Hello, conedprod               |          |                |          |         |           |         |  |  |  |
|                    | Edit User                      |          |                |          |         |           |         |  |  |  |
|                    | Please enter the following inf | ormation |                |          |         |           |         |  |  |  |

And it is this Requestor ID that will be used as identification when requesting a connection to the Con Edison Web Services Account in Portfolio Manager (this screenshot is for reference, please see <u>Connect</u> with Con Ed in Portfolio Manager for more details).

| ENERGY STAR<br>ENERGY STAR | Welcome benchmarking.coned.1@gmail.com: <u>Account Settings   Notifications   Contacts   Help   Sign Out</u>                                                                                                    |
|----------------------------|----------------------------------------------------------------------------------------------------|
| Con Edison requires the    | e following information in order to exchange data with your property(ies). If you have any questions about how to complete this information, son. Once your connection request has been accepted, you can share individual properties and/or meters with them to get started                                                                                                    |
| Requestor ID:              | * 12 Example: 123456<br>Please enter your Requestor ID Number. In order to obtain your Requestor ID number, please register with Con Ed's NYC Benchmarking portal prior to<br>sending a Connection request.; 1 - 15 Characters <u>More Information</u>                                                                                                    |
| Terms of Use:              | Whole Building Aggregated Energy Use Data         Terms and Conditions         Consolidated Edison Company of New York, Inc. (Con Edison) is charged with providing access to any and all aggregated energy use/consumption data. This data will be made available by Con Edison for the purpose of the customer or the customer's authorized representative complying with NYC's Local Laws, energy efficiency projects, energy management or other energy related efforts. By accepting the Terms and Conditions listed herein, Con Edison is authorized to release aggregated consumption data for all buildings required to comply with NYC's Local Laws or other energy related efforts. |
| Agreement:                 | * I agree to my provider's ( <u>Con Edison</u> ) Terms of Use.                                                                                                    |
| Follow Us 度                | Contact Us   Privacy Policy   Browser Requirements   ENERGY STAR Buildings & Plants Website                                                                                                    |

#### 2.6 Authorized Requestor Accounts

#### 2.6.1 How to Create a New Authorization

As an Authorized Requestor, it is your responsibility to submit authorizations for approval by the customer. Once approval has been received, you may continue with the request process. To begin, select the **New Authorization Request** link as demonstrated below.

| <b>@</b> co  | nEdison             |                      |                                                   |        | Home     | Authorizatio      | ns          | Requests                              | Reports                                | E      | dit User | Log C |
|--------------|---------------------|----------------------|---------------------------------------------------|--------|----------|-------------------|-------------|---------------------------------------|----------------------------------------|--------|----------|-------|
| ome / Author | izations            |                      |                                                   |        |          |                   |             |                                       |                                        |        |          |       |
|              |                     |                      |                                                   |        |          |                   |             |                                       |                                        |        |          |       |
|              | tion Request        | Status               | 7 15-digit Account                                | T Prop | perty T  | Service Address   | Block       | ▼ Lot                                 | Customer Email                         | 11 84  | 11.87    | Other |
| w Authoriza  | Authorization       | Status 7             | <ul> <li>7 15-digit Account<br/>Number</li> </ul> | T Prop | pperty T | Service Address   | 7 Block     | ▼ Lot                                 | Customer Email                         | ′LL 84 | LL 87    | Other |
|              | Authorization       | Status T<br>Approved |                                                   | ID     | 17470    | Service Address   | Block 02705 | <ul> <li>Lot</li> <li>0225</li> </ul> | Customer Email T<br>conedprodcust1@gma | ′LL 84 | LL 87    | Other |
| Action       | Authorization<br>ID |                      |                                                   | ID     |          | Service Address 7 | Dioon       | ) LOI                                 | ( Customer Email )                     |        |          |       |

You will need the 15 digit Account Number from your customer's bill along with the block, lot and customer's email address (this is the email that your customer is using to set up their Con Edison Portal account). All other data is optional. If you happen to know the Property ID that is related to this authorization, enter it now. However, you will be entering the Property ID of the primary service address only. If there are multiple service addresses associated with this account, they will be displayed after submission and you will be able to update all Property IDs at that time. Make sure you check the LL84 checkbox and then click **Submit**.

|                                                                          |                                     |                                                    |                                             |                                                     |                                                |                                                          |                                 |        |           | J Conflact Us |
|--------------------------------------------------------------------------|-------------------------------------|----------------------------------------------------|---------------------------------------------|-----------------------------------------------------|------------------------------------------------|----------------------------------------------------------|---------------------------------|--------|-----------|---------------|
| ConEdis                                                                  | on                                  |                                                    |                                             | Home                                                | Authorizations                                 | Requests                                                 | Reports                         |        | Edil User | Log Out       |
| ick on "New Authorizatio<br>readsheet, then right-cli                    | on" button to ma<br>ck on the heade | nually add additional a<br>r bar below and click " | authorization rows,<br>paste". For faster p | fill in the required field<br>processing please com | ds, and click submit<br>plete in batches. If y | To enroll in bulk, copy va<br>ou get an error and you be | lues from a<br>flieve this is a |        |           |               |
| ilid authorization, please                                               | contact cityben                     | chmarking@coned.cor                                | m.                                          |                                                     |                                                | -                                                        |                                 |        |           |               |
|                                                                          |                                     | chmarking@coned.cor                                | m,                                          |                                                     |                                                |                                                          |                                 |        |           |               |
| New Authorization                                                        |                                     | chmarking@coned.com                                | Property ID                                 | Service Address                                     | * Block                                        | Lot Customer Email                                       | * LL 84                         | LL 87  | Other     | Other Descrip |
| Authorization Clear<br>New Authorization Clear<br>Clion Status<br>Delete | ALL Submit<br>Status                | * 15-digit Account                                 | _                                           | Service Address                                     | * Block                                        | Lot * Customer Email                                     | . Ш М                           | LL 117 | Other     | Other Descrip |

#### 2.6.2 How to Update Property IDs

Upon submission of your authorization, the system will display all service addresses associated with the BBL (borough, block and lot) entered. Enter Property IDs for all addresses that are your responsibility. Remember, the Property IDs can be modified whether the authorization is Pending or Approved. This can be done by clicking on the **Details** link and within the Details popup window, enter the Property IDs into the appropriate service addresses and click **Submit**. The same Property ID can be added to multiple service addresses if appropriate.

|                           |                                 |                  |              |                |                  |           |       |           | l Contact Us |
|---------------------------|---------------------------------|------------------|--------------|----------------|------------------|-----------|-------|-----------|--------------|
|                           |                                 |                  | Home         | Authorizations | Requests         | Reports   |       | Edit User | Log Out      |
| K Home / Authorizations   | Details                         |                  |              |                |                  |           | ×     |           |              |
| New Authorization Request | Authorization Detail            |                  |              |                |                  |           | ^     |           |              |
| Action Authorization      | Authorization ID                | 6                | Email        | Address        | conedprodcust1@g | gmail.com | LL 84 | LL 87     | Other        |
| Details 6                 | Status                          | Approved         | Reaso        | n              | LL84             |           | V     |           |              |
| Details 15                | Approved Date                   | 12/12/2017 2:46  | :01 PM Borou | gh             | SI               |           | V     |           |              |
|                           | 15-digit Account<br>Number      |                  | Block        |                | 02705            |           |       | 1 - 2     | of 2 items 🔿 |
|                           | Name on Account                 | CON EDISON       | Lot          |                | 0225             |           |       |           |              |
|                           | Service Address                 |                  | Reque        | stor ID        | 12               |           |       |           |              |
|                           | Clear ALL Submit                |                  |              |                |                  |           |       |           |              |
|                           | Submit Status<br>Status Message | Property<br>e ID | Service A    | ddress Borou   | ugh Block        | Lot       |       |           |              |
|                           |                                 |                  |              | SI             | 02705            | 0225      |       |           |              |
|                           |                                 |                  |              | SI             | 02705            | 0225      |       |           |              |
|                           |                                 |                  |              | SI             | 02705            | 0225      |       |           |              |
|                           |                                 |                  |              | SI             | 02705            | 0225      | ~     |           |              |

The Property ID can be found in Portfolio Manager on the Property page (see below):

| ortfolio                 | Sharing                           | Reportin          | Reco         | gnition                |                   |                                             |                                                                                                    |
|--------------------------|-----------------------------------|-------------------|--------------|------------------------|-------------------|---------------------------------------------|----------------------------------------------------------------------------------------------------|
| 90.00 See                |                                   | ccessfully create | ed your prop | erty                   |                   |                                             |                                                                                                    |
| ext, you can<br>Add ener |                                   | on, so that you   | can see your | renergy performance me | trics.            |                                             |                                                                                                    |
|                          | a della a Ta                      |                   |              |                        | Not all           |                                             |                                                                                                    |
| onchm                    |                                   |                   |              |                        |                   | chie to apply for                           | Although the second thread to be a second to be a second to be a s |
|                          | York, NY 1000                     | est Prope         | erty         |                        | ENERG<br>Centro   | ible to apply for<br><u>y STAR</u><br>ation | Weather-Normalized<br>Source EUI (kBtu/ft*)                                                                                                    |
| ving PI, New             | York, NY 1000<br>per Property ID: | 3 Map It          | erty         |                        | ENERC<br>Certific | ible to apply for<br>Y STAR<br>atlen        | Weather-Normalized<br>Source EUI (kBtu/ff) Normalized                                                                                                    |

#### 2.6.3 Special Considerations

There are a few rules to follow when entering authorizations. The system will fail duplicate authorizations (same BBL submitted by the same Authorized Requestor) when the system attempts to validate the information. If validation is successful, the authorization's status will be updated to Pending waiting for the Customer's approval. While the status is Pending, the Authorized Requestor can delete the authorization but once approved, deletion is no longer an option. If the Customer rejects the authorization, the status is updated to Rejected.

#### 2.7 Customer Accounts

#### 2.7.1 Approving and Rejecting Authorizations

As a Customer, it is your responsibility to control who posts data on your behalf to your properties in Portfolio Manager. At this time, you as a Customer, have no ability to post data for yourself. All you can do is Approve and/or Reject authorizations from Authorized Requestors. Your approval is required. Without it, authorizations will stay in a Pending state and the Authorized Requestors will not be able to request consumption data on your behalf. To begin, select the **Authorization** link on the navigation bar as demonstrated below.

|                      |             |                 |                  |                   |                     |                    |   |                              |   |                            |   |                |   |                | لے | 🤊 Conto     | ict Us   |
|----------------------|-------------|-----------------|------------------|-------------------|---------------------|--------------------|---|------------------------------|---|----------------------------|---|----------------|---|----------------|----|-------------|----------|
|                      | conEd       | dison           |                  |                   |                     | Home               |   | Messages                     | A | uthorizations              |   | Reports        | E | dit User       |    | Log         | Dut      |
| Home / Aut           | horizations | 3               |                  |                   |                     |                    |   |                              |   |                            |   |                |   |                |    |             |          |
|                      |             |                 |                  |                   |                     |                    |   |                              |   |                            |   |                |   |                |    |             |          |
| Cloar ALL            | Submit      |                 |                  |                   |                     |                    |   |                              |   |                            |   |                |   |                |    |             |          |
| Clear ALL<br>Approve | Submit      | Reject Reason   | Submit           | Status            | Authorization       | Status             | Ŧ | Requestor Name               | Ŧ | 15-digit Account           | Ŧ | Property       | Ŧ | Block          | ŢΙ | Lot         | Ŧ        |
|                      |             | Reject Reason   | Submit<br>Status | Status<br>Message | Authorization<br>ID | Status             | Ŧ | Requestor Name               | Ŧ | 15-digit Account<br>Number | Ŧ | Property<br>ID | Ŧ | Block          | τı | Lot         | T        |
| Approve              | Reject      | Reject Reason 🔻 |                  | Message           |                     | Status<br>Approved | ' | Requestor Name<br>Rep4 Coned | Ŧ |                            | Ŧ |                | Ţ | Block<br>01068 |    | Lot<br>0003 | <b>T</b> |
| Approve              | Reject      | Reject Reason T |                  | Message           | ID                  |                    | , |                              | Ţ | Number                     | T |                | Ŧ | Dirota         | 0  |             | <b>T</b> |

The Authorization page displays all the authorizations that have been assigned to the customer's email. You can review the Service Address and Requestor's Name for all authorizations awaiting approval or rejection. Make your selection and then click **Submit**. The status will be updated and the Authorized Requestor will be able to view the status change upon login.

|                                                           | conEd        | dison            |                  |                   |                     |          | Home                | A | uthorizations              |   | Reports        | B | dit User Lo     | ıg Oı | ut          |
|-----------------------------------------------------------|--------------|------------------|------------------|-------------------|---------------------|----------|---------------------|---|----------------------------|---|----------------|---|-----------------|-------|-------------|
| Home / Aut                                                | thorizations | •                |                  |                   |                     |          |                     |   |                            |   |                |   |                 |       |             |
| Clear ALL                                                 | Submit       |                  |                  |                   |                     |          |                     |   |                            |   |                |   |                 |       |             |
| Approve                                                   | Reject       | Reject Reason    | Submit<br>Status | Status<br>Message | Authorization<br>ID | Status   | Requestor Name      | T | 15-digit Account<br>Number | T | Property<br>ID | T | Service Address | T     | E           |
|                                                           |              |                  |                  |                   | 6                   | Approved | Test This           |   |                            |   | 6097470        |   |                 |       | (           |
|                                                           |              |                  |                  |                   | 7                   | Approved | Production Requesto | r |                            |   | 6099257        |   |                 |       | -           |
|                                                           |              |                  |                  |                   | 8                   | Rejected | Production Requesto | r |                            |   | 6173760        |   |                 |       |             |
|                                                           |              |                  |                  |                   | 11                  | Rejected | Production Requesto | r |                            |   |                |   |                 |       |             |
|                                                           |              |                  |                  |                   | 12                  | Rejected | Production Requesto | r |                            |   |                |   |                 |       |             |
|                                                           |              |                  |                  |                   | 13                  | Rejected | Production Requesto | r |                            |   | 6173760        |   |                 |       |             |
|                                                           |              |                  |                  |                   | 14                  | Rejected | Production Requesto | r |                            |   |                |   |                 |       |             |
|                                                           |              |                  |                  |                   | 15                  | Rejected | Test This           |   |                            |   |                |   |                 |       |             |
|                                                           |              |                  |                  |                   | 16                  | Rejected | Production Requesto | r |                            |   |                |   |                 |       |             |
| <<br>( )<br>( )<br>( )<br>( )<br>( )<br>( )<br>( )<br>( ) | ► (H)        | 10 v items per p | age              |                   | 16                  | Rejected | Production Requesto | r |                            |   |                |   | 1 - 9 of 9 item |       | <b>&gt;</b> |

#### 2.7.2 Special Considerations

There are a few rules to follow when approving/rejecting authorizations. Usually a Customer should only approve one authorization for each Borough, Block and Lot (BBL). But there can be a scenario when multiple Authorized Requestors share reporting responsibilities for multiple properties on the same BBL. In that case, a Customer can approve multiple Requestors for the same BBL dividing the reporting for the properties between the multiple Requestors. The responsibility for reporting aggregate consumption data to Portfolio Manager is yours and you should be careful about approving authorizations and controlling data reporting for your properties.

#### 2.8 Self Requestor Accounts

#### 2.8.1 How to Create a New Authorization

As a Self Requestor, it is your responsibility to submit authorizations and request consumption data for your own accounts and properties. Your authorizations are automatically approved upon submission and only require that you update the authorizations with Property IDs before requesting aggregated consumption data. Select the **New Authorization Request** link as demonstrated below.

|                        |                 |               |                    |                   |                     |                      |                  |                      |      |                |           | ି Contact U     |
|------------------------|-----------------|---------------|--------------------|-------------------|---------------------|----------------------|------------------|----------------------|------|----------------|-----------|-----------------|
| Cor                    | nEdiso          | n             |                    |                   | Home                | Authorizo            | ations Requ      | ests                 | Repo | orts           | Edit User | Log Out         |
| lome / Authoriza       | ations          |               |                    |                   |                     |                      |                  |                      |      |                |           |                 |
|                        |                 |               |                    |                   |                     |                      |                  |                      |      |                |           |                 |
| 8 . 4h                 |                 |               |                    |                   |                     |                      |                  |                      |      |                |           |                 |
| w Authorizatio         |                 |               |                    |                   |                     |                      |                  |                      |      |                |           |                 |
| Clear ALL Su           | ıbmit           |               | -                  |                   |                     |                      | -                | -                    |      | -              |           |                 |
|                        |                 | Reject Reason | ▼ Submit<br>Status | Status<br>Message | Authorization<br>ID | Status 🔻             | Requestor Name   | T 15-digit<br>Number |      | Property<br>ID | Ţ         | Service Address |
| Clear ALL Su           | lbmit<br>Reject | Reject Reason | ) Jubinit          |                   |                     | Status T<br>Approved | Requestor Name ' |                      |      |                | Ŧ         | Service Address |
| Clear ALL Su<br>Action | Reject          | Reject Reason | ) Jubinit          |                   | ID                  |                      |                  |                      |      | ID             | Ţ         | Service Address |

You will need your 15 digit Account Number from your bill along with the block and lot. Your email has been pre-populated. All other data is optional. If you happen to know the Property ID that is related to this authorization, enter it now. However, you will be entering the Property ID of the primary service address only. If there are multiple service addresses associated with this account, they will be displayed after submission and you will be able to update all Property IDs at that time. Make sure you check the LL84 checkbox and then click **Submit**.

|                |                   |                  |                         |                     |                              |                      |                             |                               |       |           | Contact Us    |
|----------------|-------------------|------------------|-------------------------|---------------------|------------------------------|----------------------|-----------------------------|-------------------------------|-------|-----------|---------------|
| @c             | onEdiso           | n                |                         |                     | Home                         | Authorizations       | Requests                    | Reports                       |       | (dil User | Log Out       |
| lick on "New   | v Authorization"  | button to ma     | nually add additional a | authorization rows, | , fill in the required field | ds, and click submit | To enroll in bulk, copy val | ues from a<br>lieve this is a |       |           |               |
| alid authoriz  |                   | ntact cityben    | chmarking@coned.con     |                     |                              |                      |                             |                               |       |           |               |
| New Authoriz   | ation, please cor | ntact cityben    |                         |                     | Service Address              |                      | Lot Customer Email          | * LL 84                       | u 17  | Other     | Other Descrip |
| valid authoriz | ation, please cor | Submit<br>Status | chmarking@coned.con     | n.                  |                              |                      | Lot * Customer Email        | * LL 84                       | LL 87 | Other     | Other Descrip |

#### 2.8.2 How to Update Property IDs

Upon submission of your authorization, the system will display all service addresses associated with the BBL entered. Enter Property IDs for all addresses. This can be done by clicking on the **Details** link and within the Details popup window, enter the Property IDs into the appropriate service addresses and click **Submit**. The same Property ID can be added to multiple service addresses if appropriate.

| ConEdison                |                               |                | Home           | Authorizations | Requests        | Repor     | ts | Ec    | lit User | Log Out      |
|--------------------------|-------------------------------|----------------|----------------|----------------|-----------------|-----------|----|-------|----------|--------------|
| Home / Authorizations    | Details                       |                |                |                |                 |           | ×  |       |          |              |
| ew Authorization Request | Authorization Detai           | I              |                |                |                 |           | ^  |       |          |              |
| Action Authorization ID  | Authorization ID              | 6              | Email          | Address        | conedprodcust1@ | gmail.com |    | LL 84 | LL 87    | Other        |
| Details 6                | Status                        | Approved       | Reaso          | n              | LL84            |           |    |       |          |              |
| Details 15               | Approved Date                 | 12/12/2017 2:4 | 46:01 PM Borou | ıgh            | SI              |           |    |       |          |              |
|                          | 15-digit Account<br>te Number |                | Block          |                | 02705           |           |    |       | 1 - 2    | > of 2 items |
|                          | Name on Account               | CON EDISON     | Lot            |                | 0225            |           |    |       |          |              |
|                          | Service Address               |                | Requ           | estor ID       | 12              |           |    |       |          |              |
|                          | Clear ALL Submit              |                |                |                |                 |           |    |       |          |              |
|                          | Submit Statu<br>Status Mess   |                | Service /      | Address Bor    | ough Block      | Lot       |    |       |          |              |
|                          |                               | L              |                | SI             | 02705           | 0225      |    |       |          |              |
|                          |                               | r              |                | SI             | 02705           | 0225      |    |       |          |              |
|                          |                               | ſ              |                | SI             | 02705           | 0225      |    |       |          |              |
|                          |                               | r              |                | SI             | 02705           | 0225      | ~  |       |          |              |

The Property ID can be found in Portfolio Manager on the Property page (see below):

| ortfolio                     | Sharing                                | Reporting Recog                                                                                                    | m late m              |                      |                              |                                                                                          |
|------------------------------|----------------------------------------|----------------------------------------------------------------------------------------------------|-----------------------|----------------------|------------------------------|------------------------------------------------------------------------------------------|
|                              |                                        | And a second second sec | hitton                |                      |                              |                                                                                          |
| ongratulation                | s! You have succes                     | safully created your propert                                                                                                    | A.                    |                      |                              |                                                                                          |
| ext, you can<br>Add ener     |                                        | so that you can see your er                                                                                                    |                       |                      |                              |                                                                                          |
| ADD ETER                     | A DATE STRUCTURE OF A                  |                                                                                                    |                       | trine .              |                              |                                                                                          |
|                              | a ny solanes:                          |                                                                                                    | nergy performance met | tics.                |                              |                                                                                          |
| enchm                        | arking Test                            |                                                                                                    | nergy performance met |                      | e to apply for<br>STAR       | Weather-Normalized                                                                       |
| ving PI, Nev                 | York, NY 10003                         | t Property<br>Map t                                                                                                    | nergy performance mes |                      | e to apply for<br>STAR<br>20 | Weather-Normalized<br>Source EUI (kBtu/ft*)                                              |
| ving PI, Nev                 | York, NY 10003<br>er Property ID: 6097 | t Property<br>Map t                                                                                                    |                       | Not eligib<br>ENERGY | e to apply for<br>STAR<br>20 | Weather-Normalized<br>Source EUI (kBtu/ft <sup>*</sup> ) KEET<br>Current EUI: <u>N/A</u> |
| ving PI, Nev<br>tfolio Mana; | York, NY 10003<br>er Property ID: 6097 | t Property<br>Map t                                                                                                    |                       | Not eligib<br>ENERGY | e to apply for<br>STAR<br>20 | Source EUI (kBtu/ft*)                                                                    |

#### 2.8.3 How to Reject Authorizations

As a Self Requestor, you can reject your own authorizations. Once rejected, you can no longer request consumption data for those authorizations.

| <b>@</b> co     | nEdiso      | n               |                  |                   | Home                | Authorizo | ations Reque    | sts                        | Repor | ts Edit Use | r Log Ou        |
|-----------------|-------------|-----------------|------------------|-------------------|---------------------|-----------|-----------------|----------------------------|-------|-------------|-----------------|
| Home / Authoria | zations     |                 |                  |                   |                     |           |                 |                            |       |             |                 |
| ew Authorizati  | ion Request |                 |                  |                   |                     |           |                 |                            |       |             |                 |
| Clear ALL S     | ubmit       |                 |                  |                   |                     |           |                 |                            |       |             |                 |
| Action          | Reject      | Reject Reason T | Submit<br>Status | Status<br>Message | Authorization<br>ID | Status T  | Requestor Name  | 15-digit Accourt<br>Number | nt T  | Property T  | Service Address |
| Details         |             |                 |                  |                   | 9                   | Approved  | Production Self |                            |       | 6177860     |                 |
| Details         |             |                 |                  |                   | 10                  | Rejected  | Production Self |                            |       | 6174091     |                 |
| Details         |             |                 |                  |                   | 17                  | Rejected  | Production Self |                            |       |             |                 |
| Details         |             |                 |                  |                   | 18                  | Approved  | Production Self |                            |       | 6175399     |                 |
| Details         |             |                 |                  |                   | 26                  | Approved  | Production Self |                            |       | 6178632     |                 |
| Details         |             |                 |                  |                   | 28                  | Rejected  | Production Self |                            |       | 6180435     |                 |
| Details         |             |                 |                  |                   | 29                  | Approved  | Production Self |                            |       | 6181186     |                 |
| Details         |             |                 |                  |                   | 33                  | Rejected  | Production Self |                            |       | 6181610     |                 |
| Details         |             |                 |                  |                   | 34                  | Rejected  | Production Self |                            |       | 6181704     |                 |
| Dottano         |             |                 |                  |                   | 35                  | Approved  | Production Self |                            |       | 6181713     |                 |

**TIP**: The selection of the Reject checkbox requires a two-click process. The first click should be within the gray shaded area in order to activate the checkbox. The checkbox will display with rounded edges. Then click inside the check box and you should see the following:

# $\checkmark$

#### 2.8.4 Special Considerations

There are a few rules to follow when submitting your own authorizations. Primarily, the authorizations are self-approved, so there is no Pending status. Self Requestor can reject and re-create new authorizations as needed.

# 3. Connect with Con Ed in Portfolio Manager

https://www.energystar.gov/portfoliomanager

Now you can connect your authorizations in the Con Edison Portal to your account and properties in Portfolio Manager. These connections must be made in order for Con Edison to send your aggregated consumption data to Portfolio Manager. You will need your Requestor ID from the Con Edison Portal and your Property IDs from Portfolio Manager.

#### 3.1 Connecting Accounts

First, you must connect with the Con Edison Web Services Account by adding it as a contact in Portfolio Manager.

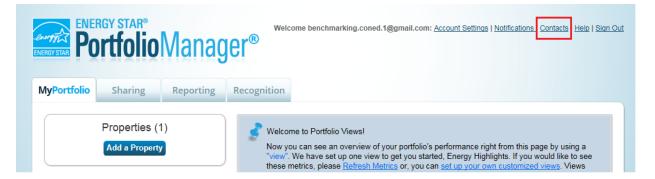

#### Search on "Consolidated Edison" and click on Search for new contacts.

| MyPortfoli   | o Sharing                                                | Reporting | Recogni      | tion              |                            |                                   |
|--------------|----------------------------------------------------------|-----------|--------------|-------------------|----------------------------|-----------------------------------|
| My Cor       | ntacts                                                   |           |              |                   | consolidated edis          | Search for new contacts           |
| accounts and | sending a connection<br>are Edit Delete                  |           | d Organizati | ion               | ct" to other Portfolio Man | ager users by searching for their |
|              |                                                          |           | \$           | Organization      | \$                         |                                   |
|              | Name                                                     |           |              |                   |                            |                                   |
|              | Name<br><u>Test Organization</u><br>Energy Efficiency Pr | rogram    |              | Test Organization |                            |                                   |

You want to share your data with "Con Edison – NYC Benchmarking with Consolidated Edison" Web Services Account by clicking on **Connect**.

|                                                                                             | VPortfolio Sharing Reporting R                                                                                        | Recognition                                                                                         |
|---------------------------------------------------------------------------------------------|----------------------------------------------------------------------------------------------------|----------------------------------------------------------------------------------------------------|
| Your Search Chilena     Name:     Organization:     Username:     Email Address:     Search | he results of your search are listed below. Clicking "Con<br>ney accept, you will see them listed as a connected cont | tact in your address book. If they do not accept, or have not accepted yet, you will see them as an |
| Search                                                                                      | Name:                                                                                                    | NYC Benchmarking with Consolidated Edison                                                           |
| an't find what you are looking for? Try adjusting your<br>arch criteria.                    | Search<br>Tip<br>an't find what you are looking for? Try adjusting your<br>aarch criteria.                            |                                                                                                    |

Enter your Requestor ID from the Con Edison Portal and accept the Terms and Conditions with regard to sharing your data with Con Edison of New York by clicking **Send Connection Request**.

| ENERGY STAR<br>ENERGY STAR<br>PORTEO | Welcome benchmarking.coned.1@gmail.com: <u>Account Settings   Notifications   Contacts   Help   Sign Out</u>                                                                                                    |
|--------------------------------------|----------------------------------------------------------------------------------------------------|
| Con Edison requires the fo           | ection Request to <u>Con Edison</u> to Begin Exchanging Data<br>ollowing information in order to exchange data with your property(ies). If you have any questions about how to complete this information,<br><u>n</u> . Once your connection request has been accepted, you can share individual properties and/or meters with them to get started                                                                                                    |
| Requestor ID:                        | * 12 Example: 123456<br>Please enter your Requestor ID Number. In order to obtain your Requestor ID number, please register with Con Ed's NYC Benchmarking portal prior to<br>sending a Connection request; 1 - 15 Characters <u>More Information</u>                                                                                                    |
| Terms of Use:                        | Whole Building Aggregated Energy Use<br>Data<br>Terms and Conditions Consolidated Edison Company of New York, Inc. (Con Edison) is charged<br>with providing access to any and all aggregated energy use/consumption<br>data. This data will be made available by Con Edison for the purpose of the<br>customer or the customer's authorized representative complying with<br>NYC's Local Laws, energy efficiency projects, energy management or<br>other energy related efforts. By accepting the Terms and Conditions listed<br>herein, Con Edison is authorized to release aggregated consumption data<br>for all buildings required to comply with NYC's Local Laws or other energy<br>related efforts. |
| Agreement:                           | * I agree to my provider's ( <u>Con Edison</u> ) Terms of Use. Send Connection Request <u>Cance</u>                                                                                                    |
| Follow Us 📘                          | f 📷 in                                                                                                    |

You should receive notification that a connection request has been sent to Con Edison. You can check in the following places like here...

| ENERGY STAR® Welcome benchmarking.coned.1@gmail.com: <u>Account Settings   Notifications.</u> <sup>0</sup>   <u>Contacts   Help   Sign</u>                                                                                                    |
|----------------------------------------------------------------------------------------------------|
| MyPortfolio Sharing Reporting Recognition                                                                                                    |
| You have successfully sent a connection request to Con Edison. When Con Edison has accepted your request, you will be able to share properties and, therefore, authorize this provider to begin exchanging data with your property(ies).                                                                                                    |
| Search Results<br>The results of your search are listed below. Clicking "Connect" will send a request to the person asking them to confirm your request to add them as your contact. If<br>they accept, you will see them listed as a connected contact in your address book. If they do not accept, or have not accepted yet, you will see them as an<br>unconnected contact in your address book. Connecting with contacts will make it easier to share property information within Portfolio Manager. |
| Your Search Criteria                                                                                                    |
| Name:                                                                                                    |
| Organization:                                                                                                    |
| Username:                                                                                                    |
| Email Address:                                                                                                    |
| Search                                                                                                    |
| Tin                                                                                                    |
| Can't find what you are looking for? Try adjusting your search criteria.                                                                                                    |
|                                                                                                    |
| Follow Us 📔 🔐 🛅 Contact Us   Privacy Policy   Browser Requirements   ENERGY STAR Buildings & Plants Website                                                                                                    |

| Registered Arc<br>and you can s                                                                                                    |                                                                                                    |                                                           |                                 |                                                                                                    |
|----------------------------------------------------------------------------------------------------|----------------------------------------------------------------------------------------------------|-----------------------------------------------------------|---------------------------------|----------------------------------------------------------------------------------------------------|
| Registered Arc<br>and you can sl                                                                                                    | www.keep.track.ef.ue                                                                                                    |                                                           |                                 | Search for new contacts                                                                                                    |
| Sha                                                                                                    | chitects, or others wi<br>hare your properties<br>sending a connection                                                          | ith whom you share<br>s & reports with any<br>on request. | e information). '               | (i.e. people or companies associated with your properties such as Professional Engineers,<br>You can add anyone as a contact, regardless of whether they have a Portfolio Manager account<br>ected contacts. You can "connect" to other Portfolio Manager users by searching for their                                                                                                    |
| All                                                                                                    | Name                                                                                                    | Aud Contact PA                                            | _                               | Organization                                                                                                    |
| E<br>T 🗉                                                                                                    | Con Edison (cons<br>Connection Pending, <u>C</u><br>NYC Benchmarking                                                            | Cancel Request                                            |                                 | Consolidated Edison                                                                                                    |
|                                                                                                    | Test Organization<br>Energy Efficiency F                                                                                        |                                                           | 1                               | Test Organization                                                                                                    |
| Sha                                                                                                    | re Edit Delete                                                                                                    | Add Contact Ad                                            | dd Organizatio                  | ion                                                                                                    |
| nere                                                                                                    | Js 💽 😭 📷                                                                                                    | in                                                        | C                               | Contact Us   Privacy Policy   Browser Requirements   ENERGY STAR Buildings & Plants Website                                                                                                    |
| nere                                                                                                    | Js E F E                                                                                                    | _                                                         |                                 | Contact Us   Privacy Policy   Browser Requirements   ENERGY STAR Buildings & Plants Website                                                                                                    |
| here                                                                                                    | RGY STAR®<br>Drtfolio                                                                                                    | _                                                         |                                 | elcome benchmarking.coned.1@gmail.com: <u>Account Settings</u> <u>Notifications</u> <u>Contacts   Help   Sign Ot</u>                                                                                                    |
| here<br>Providence<br>NyPortfolio                                                                                                    | RGY STAR®<br>Drtfolio                                                                                                    | Manag                                                     | let.<br>®                       | elcome benchmarking.coned.1@gmail.com: <u>Account Settings</u> <u>Notifications</u> <u>Contacts   Help   Sign Ot</u>                                                                                                    |
| nere                                                                                                    | RGY STAR®<br>Drtfolio<br>Sharing                                                                                                | Manag                                                     | Recogniti                       | elcome benchmarking.coned.1@gmail.com: <u>Account Settings</u> <u>Notifications</u> <u>Contacts   Help   Sign Ot</u>                                                                                                    |
| nere<br>Typortfolio<br>View Al                                                                                                    | RGY STAR®<br>Drtfolio<br>Sharing                                                                                                | Manag<br>Reporting<br>ons (1)                             | Recogniti                       | elcome benchmarking.coned.1@gmail.com: <u>Account Settings</u> <u>Notifications</u> <u>Contacts   Help   Sign Ou</u>                                                                                                    |
| here<br>Provide the second second se | RGY STAR®<br>Dottfolio<br>Sharing<br>I Notificatio<br>Requests (0)                                                              | Manag<br>Reporting<br>ons (1)<br>Outgoing Request         | We<br>Recognition<br>rs (1) Not | elcome benchmarking.coned.1@gmail.com: <u>Account Settings</u> <u>Notifications</u> <u>Contacts   Help   Sign Or</u><br>ion                                                                                                    |
| nere<br>Provisional<br>Incoming<br>Type No<br>Yoo Yoo<br>Yoo Yoo                                                                                                    | RGY STAR®<br>Dottfolio<br>Sharing<br>I Notificatio<br>Requests (0)                                                              | Manag<br>Reporting<br>ons (1)<br>Outgoing Requests        | We<br>Recognition<br>rs (1) Not | elcome benchmarking.coned.1@gmail.com: <u>Account Settings</u> <u>Notifications</u> <u>Contacts   Help   Sign Ox</u><br>ion  btices (0) <u>Cancel</u> <u>Clear</u> <u>Date</u> <u>Date</u> <u>Ij9/2018</u> <u>Ij9/2018</u> <u>Ij</u> |
| nere<br>Provisional<br>Incoming<br>Type No<br>Yoo Yoo<br>Yoo Yoo                                                                                                    | RGY STAR®<br>Diffolio<br>Sharing<br>I Notificatio<br>Requests (0)<br>tification<br>u have sent a conne<br>h <u>Con Edison</u> . | Manag<br>Reporting<br>ons (1)<br>Outgoing Request         | We<br>Recognition<br>rs (1) Not | elcome benchmarking.coned.1@gmail.com: <u>Account Settings</u> <u>Notifications</u> <u>Contacts</u>   <u>Help</u>   <u>Sign Ox</u><br>ion  ptices (0) <u>Cancel</u> <u>Clear</u> <u>Date</u> <u>Date</u>                                                                                                    |

Con Edison Portal for NYC Benchmarking & Portfolio Manager User Guide | 10/22/2018

Once Con Edison has accepted your request, as shown below, you can move on to connecting your properties between the Con Edison Portal and Portfolio Manager.

|              | RGY STAR®                 | Manag               | Welcome           | benc      | chm       | narking.  | coned.    | 1@gma   | il.com: <u>/</u> | Account | Settings     | <u>Notificatio</u> | ns O    | Contacts           | <u>8   Help   Sign C</u> |
|--------------|---------------------------|---------------------|-------------------|-----------|-----------|-----------|-----------|---------|------------------|---------|--------------|--------------------|---------|--------------------|--------------------------|
| MyPortfolio  | Sharing                   | Reporting           | Recognition       |           |           |           |           |         |                  |         |              |                    |         |                    |                          |
| View All     | Notificatio               | ns (1)              |                   |           |           |           |           |         |                  |         |              |                    |         |                    |                          |
| Incoming F   | Requests (0)              | Outgoing Requests   | (0) Notices       | )         |           |           |           |         |                  |         |              |                    |         |                    |                          |
|              |                           |                     |                   |           |           |           |           |         |                  |         |              |                    |         | រែ                 | Clear                    |
| Type No      | tification                |                     |                   |           |           |           |           |         |                  |         |              | (                  | Dat     | e -                |                          |
| <- <u>Co</u> | <u>n Edison</u> has accep | ted your request to | connect because Y | ur co     | onne      | nection r | request   | has be  | en verifi        | ied and | accepted     | d.                 | 1/9     | /2018              |                          |
|              | 19                        | 🛛 🔜 🛛 Page 1        |                   | of 1      |           | b> b1     | 10        | 0 🔻     |                  |         |              |                    | View 1  | - 1 of 1           |                          |
|              |                           |                     |                   |           |           |           |           |         |                  |         |              |                    |         | 1                  | Clear                    |
|              |                           |                     |                   |           |           |           |           |         |                  |         |              |                    |         |                    | Close                    |
| Follow L     | Js <mark>ट </mark> 👪      | in                  | Conta             | <u>Us</u> | <u>Pr</u> | rivacy P  | olicy   I | Browsei | r Requir         | rements | <u>ENER(</u> | GY STAR            | Buildin | <u>gs &amp; Pl</u> | lants Website            |

# 3.2 Connecting Properties https://apps.coned.com/NYCBENCHMARK/

Before you give permission to share your property with Con Edison, you **must** add your Property IDs into the Con Edison Portal to all appropriate authorizations/service addresses. This can be done by clicking on the **Details** link and within the Details popup window, enter the Property IDs into the appropriate service address(es) and click **Submit**. The same Property ID can be added to multiple service addresses within the same authorization if appropriate.

Your property share will fail within Portfolio Manager if you attempt to share your property without entering the Property IDs into the Con Edison Portal. If it fails, you will have to add the Property IDs as outlined above and attempt to re-share the property.

|                            |                                |                   |                 |            |               |          |       |           | ି Conta      | ict Us |
|----------------------------|--------------------------------|-------------------|-----------------|------------|---------------|----------|-------|-----------|--------------|--------|
| ConEdison                  |                                |                   | Home Auth       | orizations | Requests      | Repor    | s     | Edit User | Log (        | Out    |
| Home / Authorizations      | Details                        |                   |                 |            |               |          | ×     |           |              |        |
| w Authorization Request    | Authorization Detail           |                   |                 |            |               |          | ^     |           |              |        |
| Action Authorization<br>ID | Authorization ID               | 6                 | Email Address   | cor        | edprodcust1@g | mail.com | LL 84 | LL 87     | Other        |        |
| Details 6                  | Status                         | Approved          | Reason          | LL8        | 4             |          | 5     | 1         |              |        |
| Details 15                 | Approved Date                  | 12/12/2017 2:46:0 | 1 PM Borough    | SI         |               |          | 5     | 1         |              |        |
|                            | 15-digit Account<br>ite Number |                   | Block           | 027        | 05            |          |       | 1-        | 2 of 2 items |        |
|                            | Name on Account                | CON EDISON        | Lot             | 022        | 5             |          |       |           |              |        |
|                            | Service Address                |                   | Requestor ID    | 12         |               |          |       |           |              |        |
|                            | Clear ALL Submit               |                   |                 |            |               |          |       |           |              |        |
|                            | Submit Status<br>Status Messa  |                   | Service Address | Borough    | Block         | Lot      |       |           |              |        |
|                            |                                | L                 |                 | SI         | 02705         | 0225     |       |           |              |        |
|                            |                                |                   |                 | SI         | 02705         | 0225     |       |           |              |        |
|                            |                                | l l               |                 | SI         | 02705         | 0225     |       |           |              |        |
|                            |                                | r                 |                 | SI         | 02705         | 0225     | ~     |           |              |        |

Go to Portfolio Manager to share your property with Con Edison. You can use the Sharing Tab or you can access Sharing on the Property page of the building that you are sharing with Con Edison. So you can share from here...

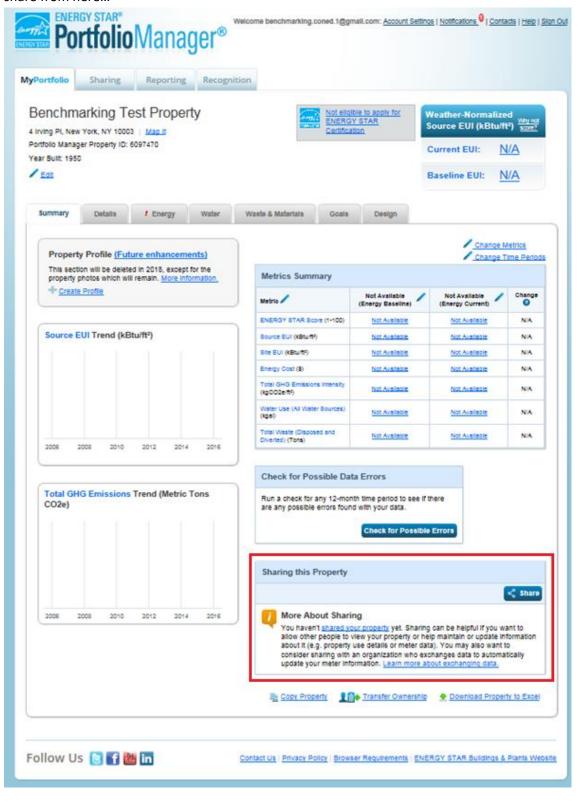

Or here...

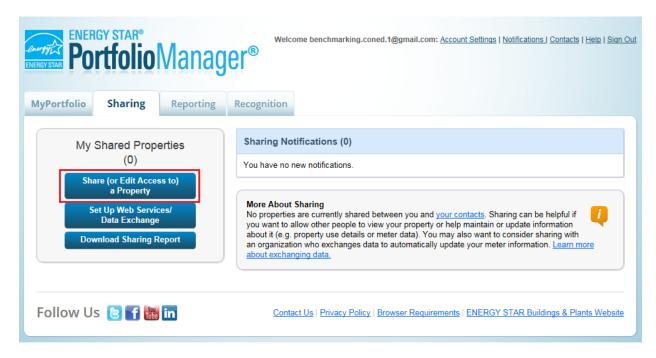

Be sure to grant full access to your property to Con Edison so that Con Edison can post its aggregated consumption data to your account. Be mindful that Con Edison requires full access to your Property Information only. You can grant access to other information as you see fit but it is optional for you and not required by Con Edison.

Select your property (the one who's ID was entered into the Con Edison Portal), select the Con Edison Web Services Account and grant permissions (Personalized Sharing & Exchange Data) to Con Edison and click **Continue**.

|                                    | Welcome benchmarking.coned.1@gmail.com                                                                                                    | Account Settings   Notifications 0   Contacts   Help   Sign O                                                                                                    |
|------------------------------------|----------------------------------------------------------------------------------------------------|----------------------------------------------------------------------------------------------------|
| lyPortfolio                        | Sharing Reporting Recognition                                                                                                    |                                                                                                    |
| Sometimes it's i<br>(perhaps autom | really important to be able to share your property with someone else. Maybe they need to help<br>natically) or process applications for recognition. If this sounds like what you need, start out by<br>o share with them. If you have already shared properties, you can also use this form to edit pe                                                                                                | selecting the property(ies) that you'd like to share and                                                                                                    |
| - 1                                | Select Properties                                                                                                    | Sharing with Accounts                                                                                                    |
|                                    | We'll get into the details of the level of access later. For now, which properties do you want to share and/or edit access to?                                                                                                    | In order to share properties with others (either<br>individuals or organizations), you need to be                                                                                                    |
|                                    | One Property   Benchmarking Test Property                                                                                                    | "connected" with them. To make a connection, go to the<br>"Add Contact" or "Add Organization" page and search<br>for them within Portfolio Manager (they need to have a                                                                               |
| 2                                  | Select People (Accounts)<br>Which people (accounts) do you want to share these properties with (or modify their<br>current access to)? The access for each can be different and you'll be able to specify that                                                                                                    | Portfolio Manager account). Once you find them, send a<br>"Connection" request. After they accept your connection<br>request, they will show up on the list to the left.                                                                              |
| ~                                  | on the next page.<br>Select contacts from my contacts book:                                                                                                    | 🕖 Exchanging Data                                                                                                    |
|                                    | Con Edison (consolidatededison)                                                                                                    | To get started, first <u>connect with</u> an <u>organization that</u><br><u>exchanges data</u> . Once you are connected, their name<br>will appear on the selection list on the left. Note: you<br>can now share in bulk for <u>exchanging data</u> . |
|                                    |                                                                                                    | Full Access - Automatically includes "Share Forward"<br>rights                                                                                                    |
|                                    | To select multiple contacts, hold down your Control (CTRL) key and click on each selection. Only your<br>connected contacts appear in this list.                                                                                                    | Read Only - Automatically does NOT include "Share<br>Forward" rights<br>Custom - You decide, along with the individual                                                                                                    |
| 6                                  | Choose Permissions                                                                                                    | permissions for property, meter, goals and recognition<br>permissions.                                                                                                    |
| 0                                  | If you only need to choose one permission (because you are doing a single share or you<br>want to give the same permissions for all of your shares), select "Bulk Sharing." If you<br>need to assign different permissions or share with Data Exchange providers, select the<br>2nd option.                                                                                                    | Exchange Data - You decide, along with the individual<br>permissions for property, meter, goals and recognition<br>permissions.                                                                                                    |
|                                    | <ul> <li>Bulk Sharing ("One-Size-Fits-All") - I only need to choose one permission (either because I am doing a single share OR I want to choose the same permission for all of muchane requests).</li> <li>Personalized Sharing &amp; Exchange Data ("Custom Orders") - I need to give different permissions for different share requests, and/or I need to give Exchange Data permission.</li> </ul> |                                                                                                    |
|                                    | Continue Cancel                                                                                                    | •                                                                                                    |
|                                    |                                                                                                    |                                                                                                    |

| ENERGY STAR® Welcome benchmarking.coned.1@gmail.com: <u>Account Settings   Notifications</u> O   <u>Contacts   Help   Sign OL</u> |                                                                                                    |                                       |             |                          |                                                                      |                                                                                                    |                                                                          |  |  |  |  |  |
|----------------------------------------------------------------------------------------------------|----------------------------------------------------------------------------------------------------|---------------------------------------|-------------|--------------------------|----------------------------------------------------------------------|----------------------------------------------------------------------------------------------------|--------------------------------------------------------------------------|--|--|--|--|--|
| MyPortfolio                                                                                                    | Sharing                                                                                                    | Reporting                             | Recognition |                          |                                                                      |                                                                                                    |                                                                          |  |  |  |  |  |
| Share Yo                                                                                                    | Share Your Property(ies) Who gets to Share Forward?                                                                                                    |                                       |             |                          |                                                                      |                                                                                                    |                                                                          |  |  |  |  |  |
|                                                                                                    | To finish up, tell us what type of access the people you have selected should have for each of the properties that you have selected. The option to exchange data is only available for authorized accounts. The option to exchange data is only available for authorized accounts. The option to exchange data is only available for authorized accou |                                       |             |                          |                                                                      |                                                                                                    |                                                                          |  |  |  |  |  |
| Sort by: Prope                                                                                                    | The access level person.                                                                                                    | issions for Ea<br>s you select do not |             | for each property or eac | n permissio<br>permissio<br><b>Exchang</b><br>permissio<br>permissio | - You decide, along with<br>ons for property, meter, g<br>ons.<br>Je Data -You decide, alo<br>ons for property, meter, g | goals and recognition<br>ng with the individual<br>goals and recognition |  |  |  |  |  |
| Name (ID)                                                                                                    |                                                                                                    |                                       | No Access   | Read Only<br>Access      | Full Access                                                          | Custom Access                                                                                                    | Exchange Data                                                            |  |  |  |  |  |
| Benchmar                                                                                                    | king Test Property                                                                                                    | (6097470)                             |             |                          |                                                                      |                                                                                                    |                                                                          |  |  |  |  |  |
| Con Ed                                                                                                    | lison                                                                                                    |                                       | 0           |                          |                                                                      |                                                                                                    | 0                                                                        |  |  |  |  |  |
|                                                                                                    |                                                                                                    |                                       |             |                          |                                                                      | Share Property                                                                                                    | /(ies) <u>Cancel</u>                                                     |  |  |  |  |  |
|                                                                                                    |                                                                                                    |                                       |             |                          |                                                                      |                                                                                                    |                                                                          |  |  |  |  |  |

Select the Exchange Data radio button and click Share Property(ies).

The following popup appears and you **must** allow Full Access for the Property Information or the process will fail. The popup requires that all meters have an access method defined. "None" is acceptable for all meters EXCEPT Property Information. Again, you can grant access to other information as you see fit but it is optional for you and not required by Con Edison.

| Item                              | None | Read Only Access | Full Access |
|-----------------------------------|------|------------------|-------------|
| Property Information              | 0    | 0                | $\bigcirc$  |
| All Meter Information             |      |                  |             |
| 🚫 Energy Meters                   |      |                  |             |
| Vater Meters                      |      |                  |             |
| Potable Indoor Meter              | 0    | 0                | $\bigcirc$  |
| Goals, Improvements, & Checklists | 0    | 0                | 0           |
| Recognition                       | 0    |                  | $\bigcirc$  |

Share forwarding is not required either. Click **Apply Selections & Authorize Exchange**.

| Additional Options:                                                                                                    |        |       |      |
|----------------------------------------------------------------------------------------------------|--------|-------|------|
| Item                                                                                                    | Yes    | No    | 1    |
| * Share Forward<br>Allow Con Edison TEST ONLY to share this property with others and give them any permissions that he/she has, including the<br>right to share with more people. | 0      | ۲     |      |
| Apply Selections & Authorize Exc                                                                                                    | change | e Can | cel- |

Click **Share Property(ies)** again. The Exchange Data radio button should have been activated by the popup menu.

| ENERGY STAR                            | GY STAR®                                                                                                    | Manag     | Welcome b   | enchmarking.coned.1@g                    | jmail.com: <u>Acco</u> | ount Settings      | Notifications 0 | Contacts   Help   Sign Out |  |  |  |  |
|----------------------------------------|----------------------------------------------------------------------------------------------------|-----------|-------------|------------------------------------------|------------------------|--------------------|-----------------|----------------------------|--|--|--|--|
| MyPortfolio                            | Sharing                                                                                                    | Reporting | Recognition |                                          |                        |                    |                 |                            |  |  |  |  |
| To finish up, tell of that you have se | Wyrorthold       Sharing       Reporting       Recognition         Sharing       Sharing       Reporting       Recognition         Sharing       Sharing       Recognition       Recognition         Sharing       Sharing       Who gets to Share Forward?         In access the people you have selected should have for each of the properties       Full Access - Automatically includes "Share Forward" rights         Select Permissions for Each Contact       The access levels you select do not have to be the same for each property or each persons       Sust on You decide, along with the individual permissions for property, meter, goals and recognition permissions for property, meter, goals and recognition permissions         Sort by:       Property Name T |           |             |                                          |                        |                    |                 |                            |  |  |  |  |
| Name (ID)                              |                                                                                                    |           | No Access   | Read Only<br>Access                      | Full Acce              | ss Cu              | istom Access    | Exchange Data              |  |  |  |  |
| Benchmark                              | ing Test Property (                                                                                                    | (6097470) |             |                                          |                        |                    |                 |                            |  |  |  |  |
| Con Edi                                | son                                                                                                    |           | 0           |                                          |                        |                    |                 | ⊛ <u>Edit</u>              |  |  |  |  |
|                                        |                                                                                                    |           |             |                                          |                        | Sha                | re Property     | (ies) <u>Cancel</u>        |  |  |  |  |
| Follow Us                              | s 🕒 🖬 🛗                                                                                                    | in        | Contact I   | Js   <u>Privacy Policy</u>   <u>Brov</u> | vser Requireme         | ents   <u>ENEF</u> | RGY STAR Buildi | ngs & Plants Website       |  |  |  |  |

|  | Upon | completion, | you will r | receive a | notification | of your | share rec | auest. |
|--|------|-------------|------------|-----------|--------------|---------|-----------|--------|
|--|------|-------------|------------|-----------|--------------|---------|-----------|--------|

|             | rtfolio            | Manag                        | Welcome benchmarking.coned.1@gmail | .com: <u>Account Settings</u> | Notifications 2 Co | ontacts   <u>Help</u>   <u>Siq</u> ı |
|-------------|--------------------|------------------------------|------------------------------------|-------------------------------|--------------------|--------------------------------------|
| MyPortfolio | Sharing            | Reporting                    | Recognition                        |                               |                    |                                      |
| View All    | Notificatio        | NS (2)<br>Outgoing Requests  | (1) Notices (1)                    |                               |                    |                                      |
| Type Noti   | fication           |                              |                                    | \$                            | Date •             | ncel 🛍 <u>Clear</u>                  |
| <-> Bend    | chmarking Test Pro | operty - Sharing rec         | uest sent to <u>Con Edison</u>     |                               | 1/9/2018           |                                      |
|             | 14                 | <ul> <li>✓ Page 1</li> </ul> | of1 ►> ►1 100 ▼                    |                               | View 1 - 1         | 1 of 1                               |
|             |                    |                              |                                    |                               | × <u>Ca</u>        | ncel 🛍 Clear                         |
|             |                    |                              |                                    |                               |                    | Close                                |

Once your Property Share Request has been accepted by the Con Edison Web Services Account, you can now send your aggregated consumption requests from the Con Edison Portal to Portfolio Manager.

|         | Welcome benchmarking.coned.1@gmail.com: Account Settings Notif                                                            | ications | 2 Contacts    | <u>Help</u>   <u>Sign O</u> l |
|---------|----------------------------------------------------------------------------------------------------|----------|---------------|-------------------------------|
| MyPortf | Sharing Reporting Recognition                                                                                             |          |               |                               |
|         | All Notifications (2)                                                                                                    |          |               |                               |
|         |                                                                                                    |          | î             | Clear                         |
| Туре    | Notification                                                                                                    | \$       | Date 🔺        |                               |
| <-      | Con Edison has accepted your request to connect because Your connection request has been verified and accepted.           |          | 1/9/2018      |                               |
| <*      | Benchmarking Test Property - Share accepted by Con Edison because Your connection request has been verified and accepted. |          | 1/9/2018      |                               |
|         | Id <d><d>         Page 1         of 1         &gt;&gt;         &gt;&gt;         I         100 ▼</d></d>                   | Vie      | ew 1 - 2 of 2 |                               |
|         |                                                                                                    |          | Û             | <u>Clear</u>                  |
|         |                                                                                                    |          |               | Close                         |
| Follo   | NUS 🔁 🚮 🛗 in Contact Us   Privacy Policy   Browser Requirements   ENERGY S                                                | TAR Bu   | ildings & Pla | <u>nts Website</u>            |

## 4. Request Aggregated Data

#### https://apps.coned.com/NYCBENCHMARK/

Click the **Requests** link on the navigation bar, all approved authorizations will be displayed. Select any or all Properties for aggregation. The two previous calendar years will be available. Data will be automatically posted to Portfolio Manager using the provided Property ID.

| (   |              | / Requests |                  |                   |                     | Home           | Author | ization         | s Re | Requests  |       | Reports | Edit User    |           | Log O    |       |
|-----|--------------|------------|------------------|-------------------|---------------------|----------------|--------|-----------------|------|-----------|-------|---------|--------------|-----------|----------|-------|
| Hor | ne / Requ    | iests      |                  |                   |                     |                |        |                 |      |           |       |         |              |           |          |       |
| Cle | ar ALL       | Submit     |                  |                   |                     |                |        |                 |      |           |       |         |              |           |          |       |
| ſ   | 2016         | 2017       | Submit<br>Status | Status<br>Message | Authorization<br>ID | Property<br>ID | T      | Service Address | ٣    | Borough T | Block | T Lot   | T Customer I | Email 🔻   | LL 84    | LL 87 |
| •   | 1            |            | Warning          | View Status       | 9                   | 6177860        |        |                 |      | вк        | 00663 | 0001    | conedprods   | elf1@gmai | <b>V</b> |       |
| Þ   | <b>V</b>     |            | Warning          | View Status       | 18                  | 6175399        |        |                 |      | вк        | 00968 | 0001    | conedprods   | elf1@gmai | V        |       |
| Þ   | $\checkmark$ |            | Warning          | View Status       | 26                  | 6178632        |        |                 |      | вк        | 03968 | 0003    | conedprods   | elf1@gmai | V        |       |
| Þ   | $\checkmark$ |            | Warning          | View Status       | 29                  | 6181186        |        |                 |      | вк        | 01862 | 0001    | conedprods   | elf1@gmai | ~        |       |
| Þ   | $\checkmark$ |            | Warning          | View Status       | 35                  | 6181713        |        |                 |      | SI        | 03005 | 7501    | conedprods   | elf1@gmai | <b>V</b> |       |
| Þ   | $\checkmark$ |            | Warning          | View Status       | 36                  | 6181746        |        |                 |      | вк        | 03975 | 0001    | conedprods   | elf1@gmai | <b>V</b> |       |
| Þ   | $\checkmark$ |            | Warning          | View Status       | 39                  | 6186823        |        |                 |      | вк        | 02111 | 7501    | conedprods   | elf1@gmai | <b>V</b> |       |
| Þ   |              |            | Warning          | View Status       | 42                  |                |        |                 |      | MN        | 01513 | 0038    | conedprods   | elf1@gmai | <b>V</b> |       |
| Þ   | <b>V</b>     |            | Warning          | View Status       | 47                  | 6190715        |        |                 |      | BX        | 05514 | 0122    | conedprods   | elf1@gmai | <b>V</b> |       |
| •   |              |            | Warning          | View Status       | 52                  |                |        |                 |      | MN        | 02082 | 0028    | conedprods   | elf1@gmai | <b>V</b> |       |

**TIP**: The selection of the calendar year requires a two-click process. The first click should be within the gray shaded area in order to activate the checkbox. The checkbox will display with rounded edges. Now click inside the check box and you should see the following:

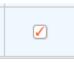

Click **Submit** to request consumption data for those selections that you have made.

Once submitted, you will be able to expand the authorization to see the status of your request. It will detail the year of data that you requested, the status, the creation and completion dates. The Status can be New, Pending or Completed.

NEW: A newly submitted request. It is awaiting aggregation.

PENDING: The system has started the aggregation process.

COMPLETED:

The process has completed and your aggregated details are contained in the Aggregation Detail Report on this portal and in Portfolio Manager assigned to the property id specified in the authorization.

| ConEdison |              |                                            |                  |                   | Home                | Authorizatio | ons     | Red         | quests         | R   | eports          | Edit Us | er           | Log Out |                  |                                                                                                    |       |   |
|-----------|--------------|--------------------------------------------|------------------|-------------------|---------------------|--------------|---------|-------------|----------------|-----|-----------------|---------|--------------|---------|------------------|----------------------------------------------------------------------------------------------------|-------|---|
| Cle       | ear ALL      | Submit                                     |                  |                   |                     |              |         |             |                |     |                 |         |              |         |                  |                                                                                                    |       |   |
|           | 2016         | 2017                                       | Submit<br>Status | Status<br>Message | Authorization<br>ID | Prop<br>ID   | perty T | Serv        | ice Address    | T B | orough <b>T</b> | Block T | Lot          | ▼ Cus   | stomer Email 🛛 🔻 | LL 84                                                                                                    | LL 87 | T |
|           | <b>V</b>     |                                            | Warning          | View Status       | 9                   | 6177         | 7860    | 814 3       | 3 AVE          | B   | <               | 00663   | 0001         | con     | edprodself1@gmai |                                                                                                    |       |   |
| •         | $\checkmark$ |                                            | Warning          | View Status       | 18                  | 6175         | 5399    | 236         | 1 ST           | Bł  | <               | 00968   | 0001         | con     | edprodself1@gmai | <b>V</b>                                                                                                    |       |   |
| •         | $\checkmark$ |                                            | Warning          | View Status       | 26                  | 6178         | 3632    | 334 (       | CLEVELAND ST   | B   | <               | 03968   | 0003         | con     | edprodself1@gmai | ~                                                                                                    |       |   |
|           | $\checkmark$ |                                            | Warning          | View Status       | 29                  | 6181         | 1186    | 1360        | FULTON ST      | B   | <               | 01862   | 0001         | con     | edprodself1@gmai | <b>V</b>                                                                                                    |       |   |
|           | $\checkmark$ |                                            | Warning          | View Status       | 33                  | 6181         | 1610    | 1818        | AMSTERDAM AV   | е м | N               | 02082   | 0028         | con     | edprodself1@gmai | <b>V</b>                                                                                                    |       |   |
| •         | $\checkmark$ |                                            | Warning          | View Status       | 35                  | 6181         | 1713    | 26 H        | ILLWOOD COURT  | SI  |                 | 03005   | 7501<br>0001 | con     | edprodself1@gmai | <ul> <li>Image: A start of the start of the start of</li></ul> |       |   |
| •         | $\checkmark$ |                                            | Warning          | View Status       | 36                  | 6181         | '46     | 7 AT        | KINS AVE       | Bł  | <               | 03975   |              | con     | edprodself1@gmai | <b></b>                                                                                                    |       |   |
| •         | 1            |                                            | Warning          | View Status       | 39                  | 6186         | 823     | 1 HA        | NSON PLAC      | Bł  | <               | 02111   | 7501         | con     | edprodself1@gmai | <b>V</b>                                                                                                    |       |   |
|           |              |                                            | Warning          | View Status       | 42                  |              |         | 1500        | 3 AVE          | м   | N               | 01513   | 0038         | con     | edprodself1@gmai | <b>V</b>                                                                                                    |       |   |
| 4         | 1            |                                            |                  |                   | 47                  | 6190         | )715    | 1470<br>PAR | EDGEWATER<br>K | B   | ĸ               | 05514   | 0122         | con     | edprodself1@gmai | V                                                                                                    |       |   |
|           | Request      | st Year Status Created Date Completed Date |                  |                   |                     |              |         |             |                |     |                 |         |              |         |                  |                                                                                                    |       |   |
|           | 2016         |                                            | New              | 01/08/2018 0      | 02:49:11 PM         |              |         |             |                |     |                 |         |              |         |                  |                                                                                                    |       |   |

# 5. Additional Guides

There are additional guides to assist you in the Benchmarking process.

**Benchmarking Reports Guide** gives details to the Aggregation Details Report in the Benchmarking Portal and the Portfolio Manager Report in Portfolio Manager.

**Bulk Authorizations Guide** gives details on how to upload multiple authorizations without typing each one in one at a time.

**Portfolio Manager Setup Guide** gives details on how to setup a Portfolio Manager account and create properties.

**Portfolio Manager Meter Maintenance Guide** gives details on how to include the Con Edison aggregated meters in your performance metrics, how to connect these meters to your existing historical meters and considerations for rerunning your data request if necessary.